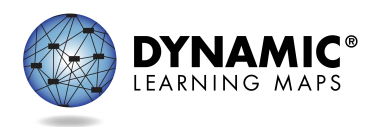

# INSTRUCTIONALLY EMBEDDED ASSESSMENTS

DLM instructionally embedded (IE) assessments are computer-delivered alternate assessments that are intended to be integrated with classroom instruction throughout the year. IE assessments are testlets very much like those used for summative DLM assessments. IE assessments provide flexibility in the selection and delivery of testlets so that educators can customize the assessment experience for each student. Teachers can use results from IE assessments to inform instructional decisions.

### TEACHER PREPARATION

Teachers create an **instructional plan** for one linkage level for an Essential Element. After the teacher selects an Essential Element, the system suggests an appropriate linkage level and the teacher may choose the recommended level or a different level. Professional development modules support the teacher in creating a plan and providing student instruction.

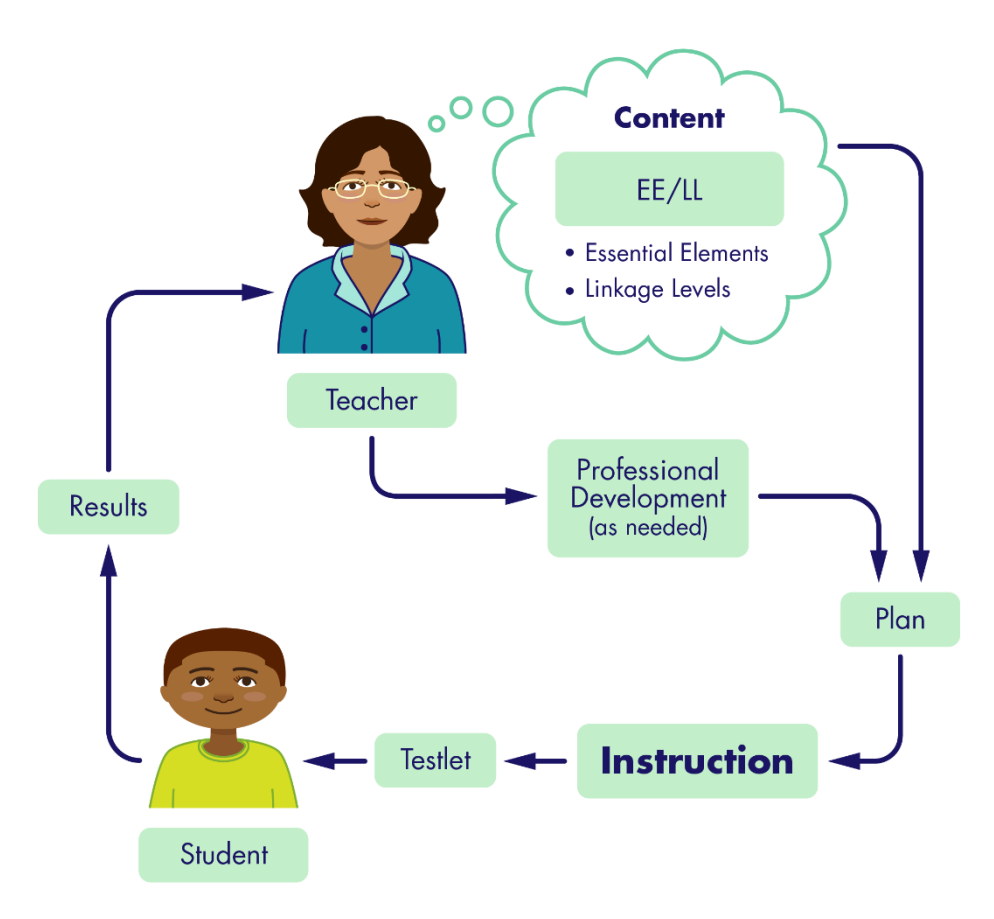

*Instructionally embedded assessments reinforce the primacy of instruction*

### STEPS TO USE INSTRUCTIONALLY EMBEDDED ASSESSMENTS

- 1) Create an instructional plan (in Educator Portal)
	- a) Choose a student
	- b) Choose a subject
	- c) Choose an Essential Element
	- d) Choose a linkage level
	- e) View/save Instructional Information PDF
- 2) Deliver instruction (outside of Educator Portal)
- 3) Confirm an instructional plan (in Educator Portal)
	- a) Confirm assignment
	- b) View/print Testlet Information Page (TIP)
- 4) Administer the testlet (in KITE Client)
- 5) Retrieve report that may be used to plan instruction (from Educator Portal)

## RELEVANT REPORTS

- The **Student Progress** report summarizes a student's individual progress in instructionally embedded assessments. The report shows instructional plans created and results for testlets completed. Test administrators may find the report useful when planning or reviewing instruction for a student.
- The **Class Roster** report summarizes current instructional goals and recent activity in instructionally embedded assessment for one or more students.
- The **Monitoring Summary** report is available to school, district, and state level staff who supervise assessment. It summarizes student testing completion including the number of plans created and the number of testlets completed, sorted by subject.
- All reports may be viewed in Educator Portal or saved as a PDF.
- More detail is available in the Educator Portal User Guide, section titled Access Report and Data Extracts; located on your state DLM webpage under Manuals and Blueprints.

#### ADDITIONAL RESOURCES

- Educator Portal User Guide, section titled Use the Instructional Tools Interface (ITI); located on your state DLM webpage under Manuals and Blueprints
- [Professional development modules supporting Essential Elements](http://dynamiclearningmaps.org/sites/default/files/documents/ERP/ee_pd_cross_reference.xlsx)
- [DLM professional development website](http://dynamiclearningmaps.org/professional-development) with modules to support instruction on Essential Elements
- Video, Part 1, [Overview of Instructionally Embedded Assessments](http://dynamiclearningmaps.org/erp/videos#UsingITI)
- Video, Part 2[, How to Use the Instructional Tools Interface](http://dynamiclearningmaps.org/erp/videos#UsingITIpt2)
- [DLM Project Brief #16-01](http://dynamiclearningmaps.org/sites/default/files/documents/publication/Brief_16-01.pdf)